# **CMS - Services view**

### **Services view**

This section provides a detailed description of the **Services view**. This view essentially provides a means for you to configure your organization's IT environment, i.e. **define database servers** on which you have installed a CAST Analysis/Dashboard Service. You can define as many as you require - i.e. you can manage multi-homed services from one place

# **Notes**

By default this view will display database servers and associated services automatically using the information defined during the installation process using **CAST Server Manager** - see the **CAST Installation Guide** for more information. However, you can add further database servers using the menus described below.

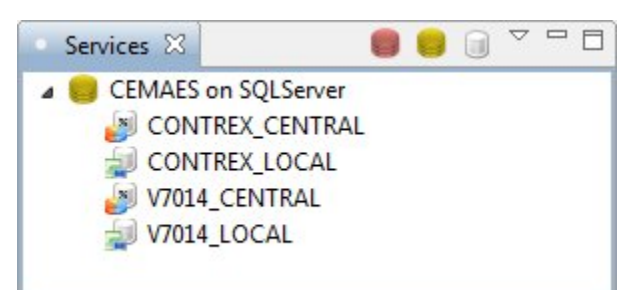

Key

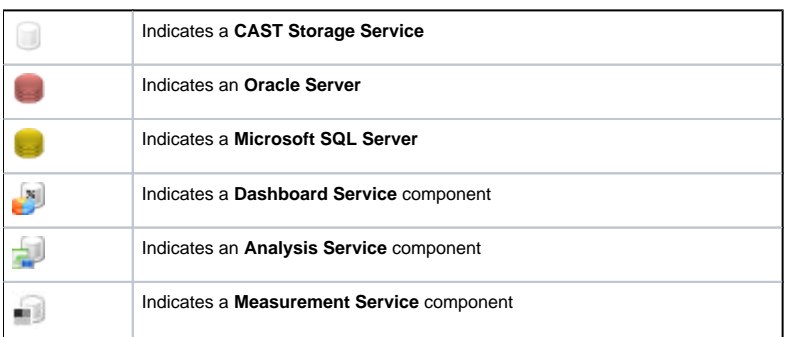

#### Service view shortcut menus

The following shortcut menu items are available in the view:

#### **Database Server component**

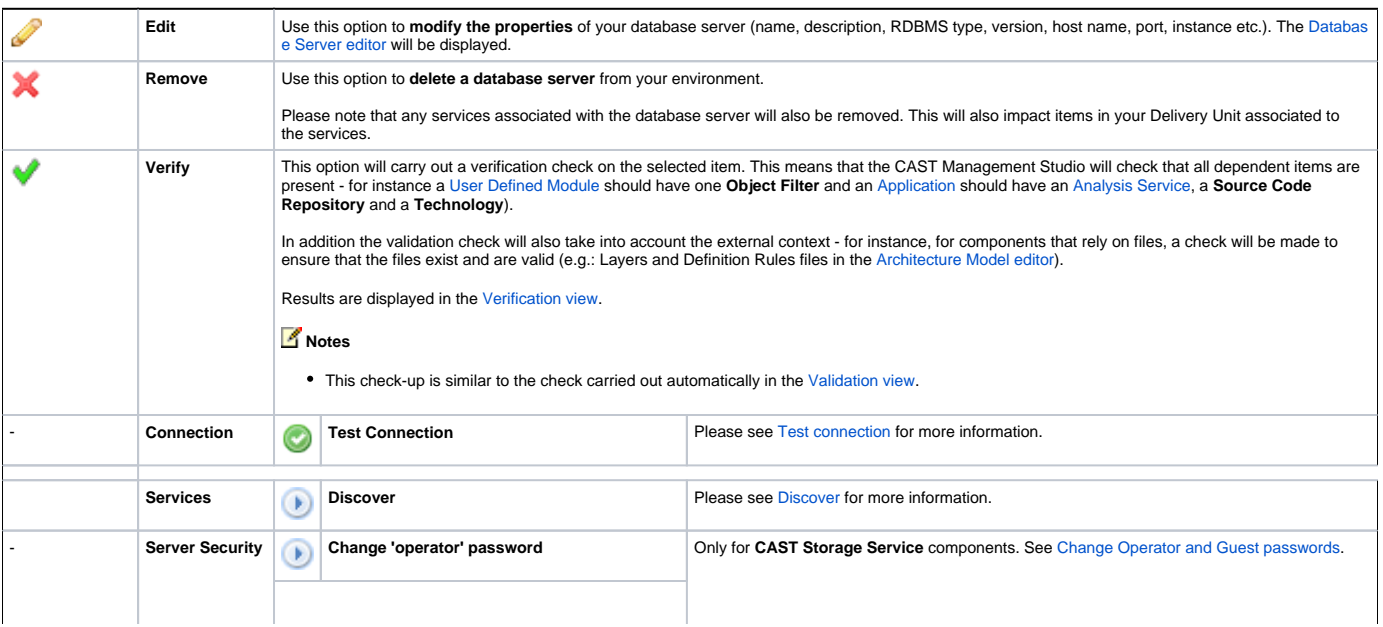

**Change 'guest' password**

 $\bigcirc$ 

# **Dashboard Service component**

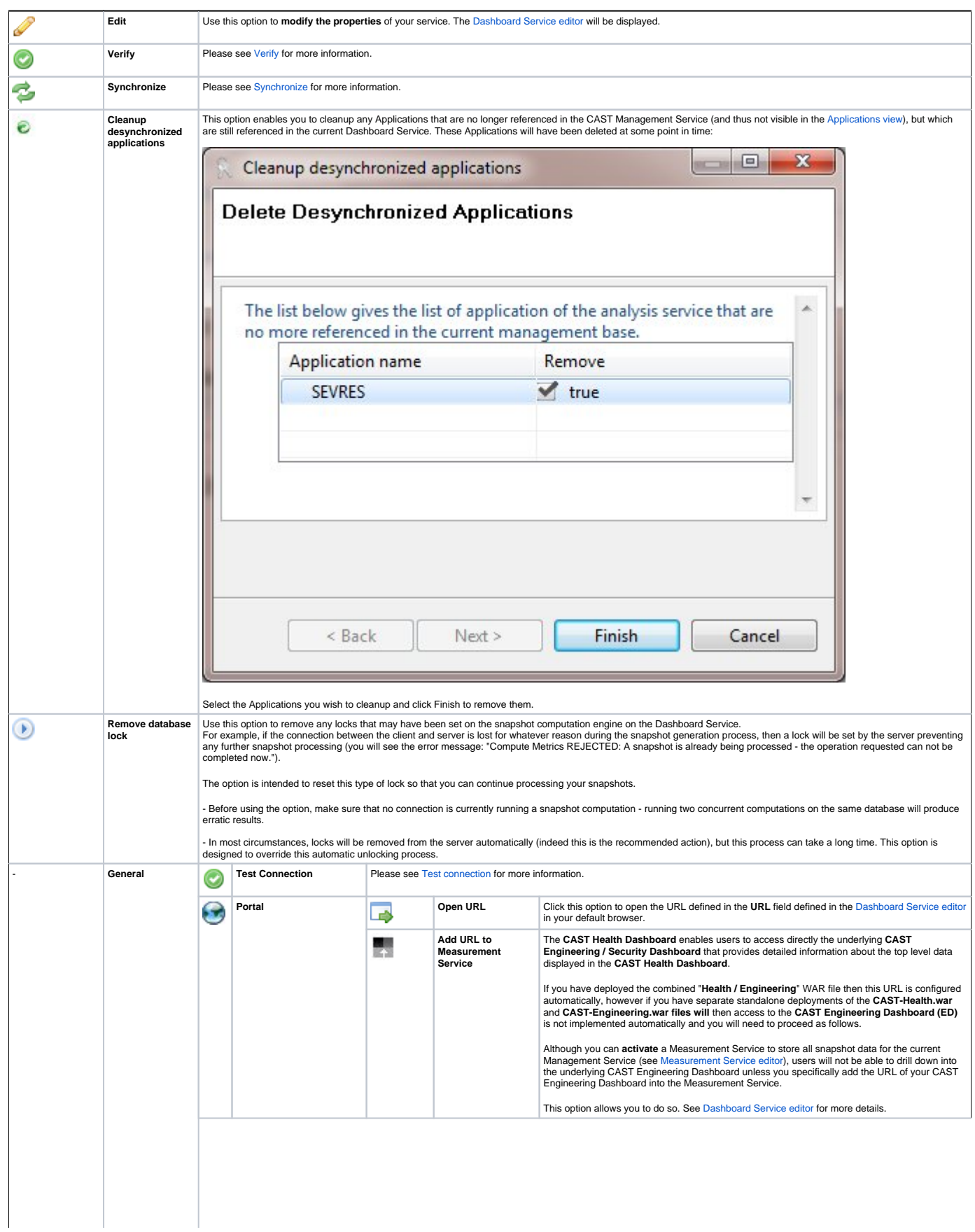

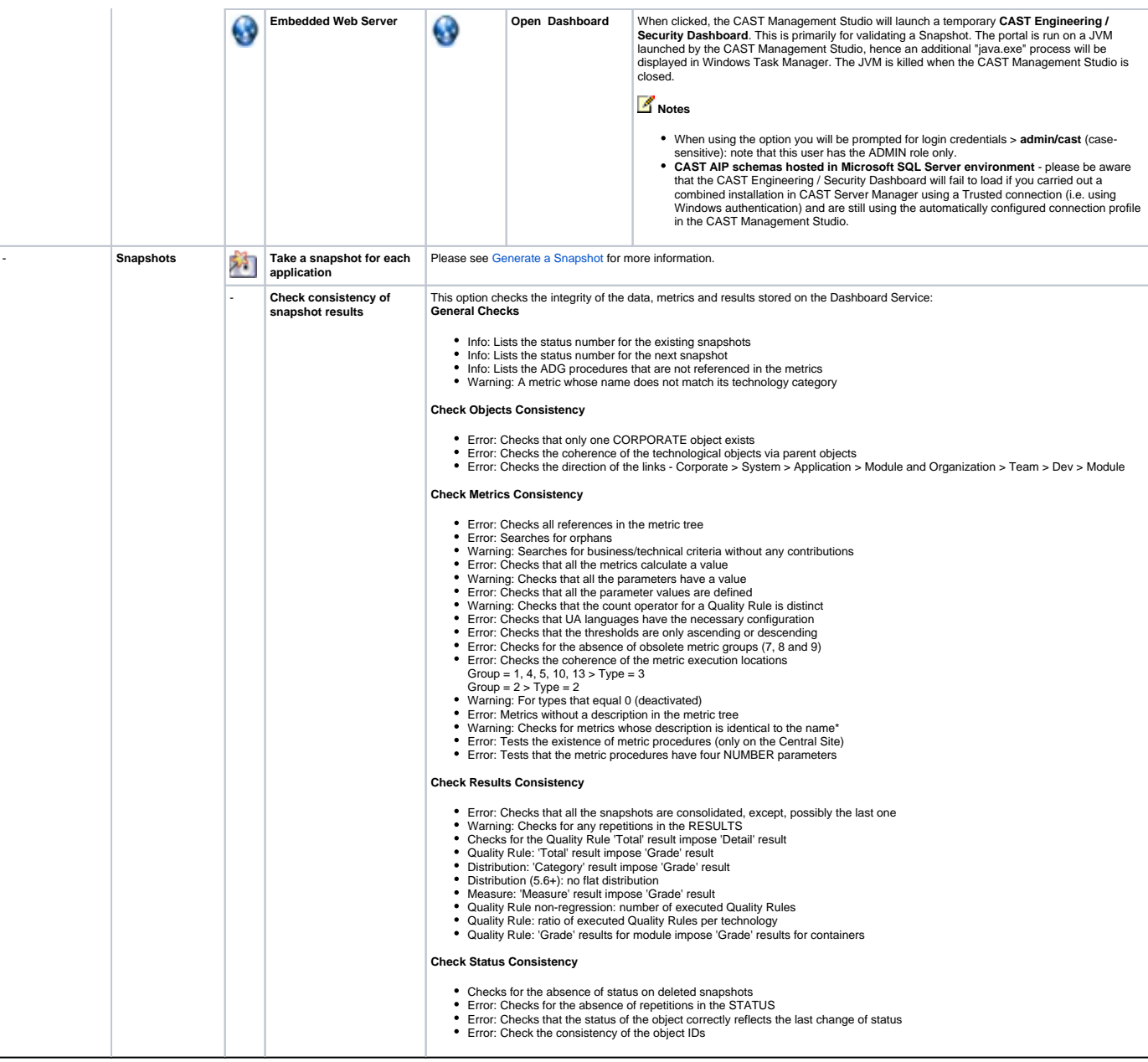

#### **Analysis Service component**

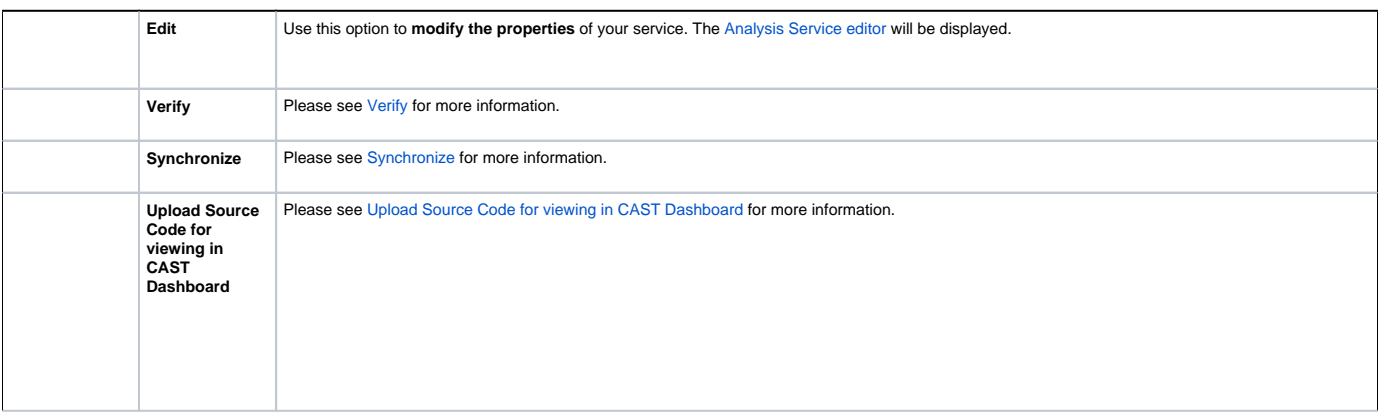

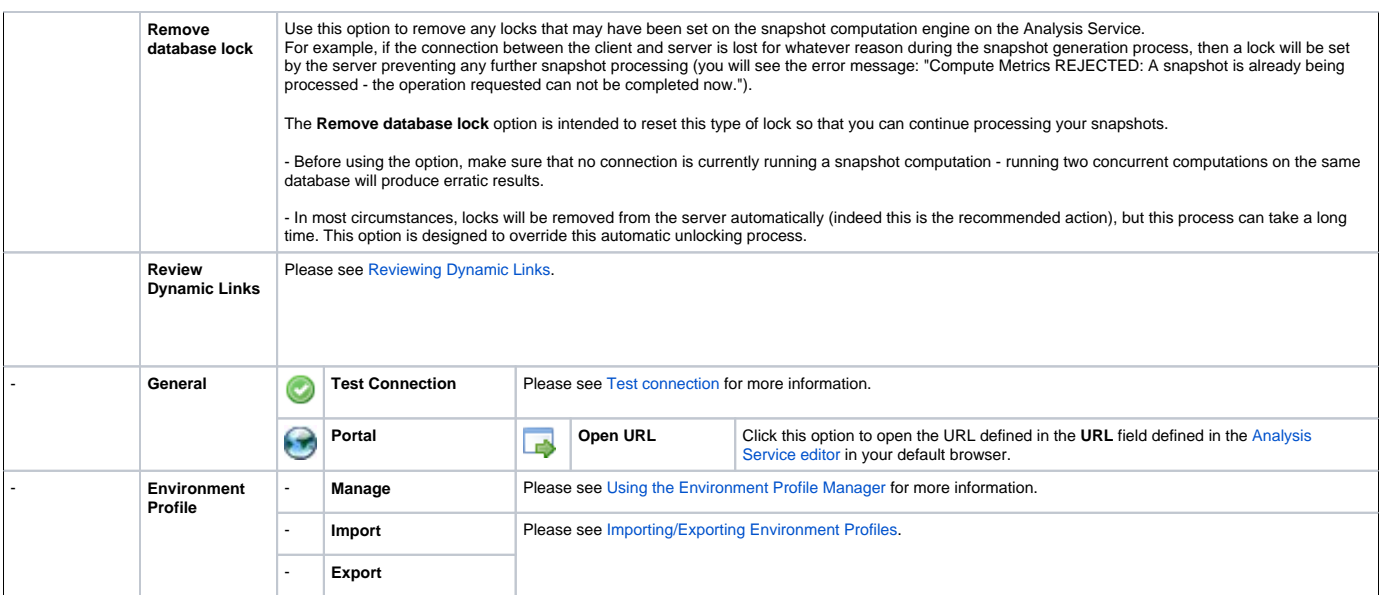

# **Measurement Service component**

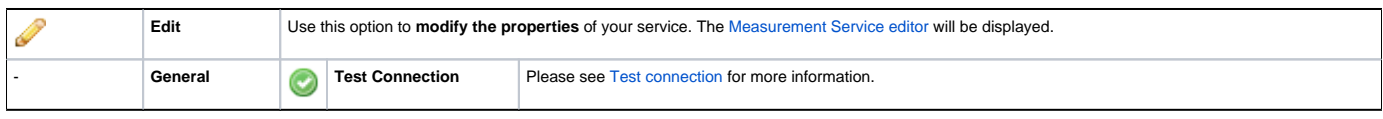

#### **No item selected**

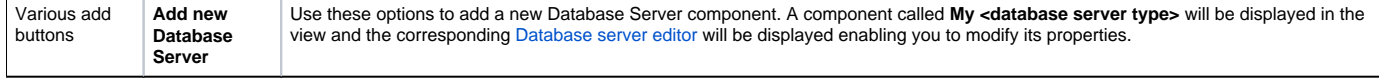

# Service view buttons

#### The following buttons are available in the view:

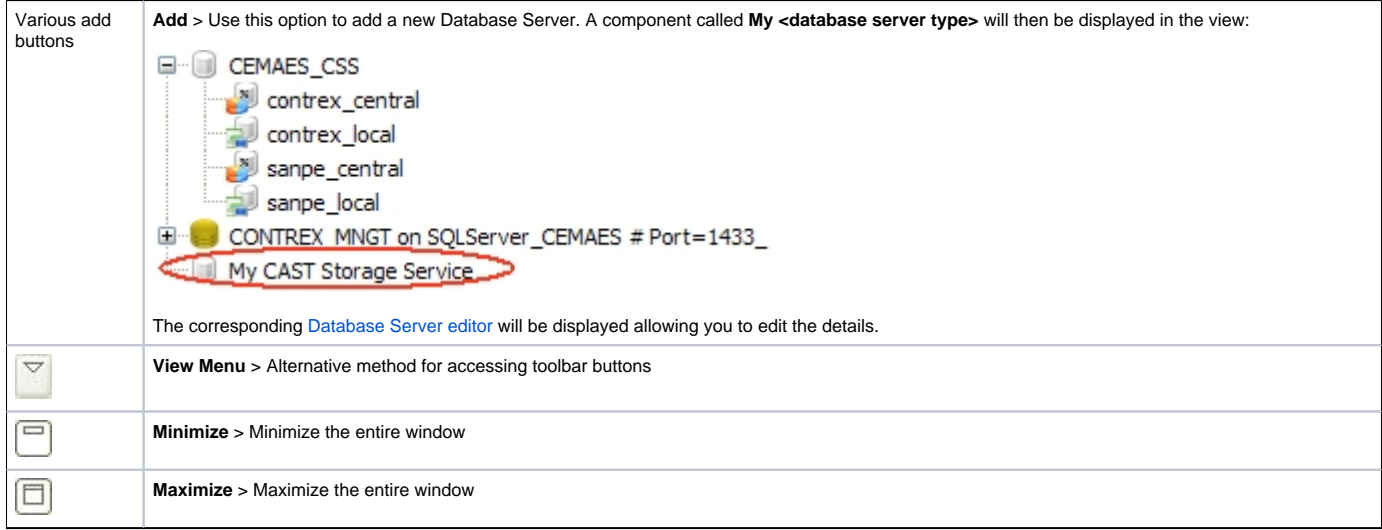

# See Also

[Database Server editor](https://doc.castsoftware.com/display/DOC83/CMS+-+Database+server+editor) | [Dashboard Service editor](https://doc.castsoftware.com/display/DOC83/CMS+-+Dashboard+Service+editor) | [Analysis Service editor](https://doc.castsoftware.com/display/DOC83/CMS+-+Analysis+Service+editor) | [Measurement Service editor](https://doc.castsoftware.com/display/DOC83/CMS+-+Measurement+Service+editor)

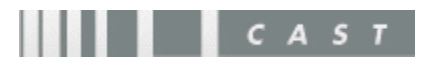